# Interpolazione

#### Lucia Gastaldi

DICATAM - Sez. di Matematica, http://www.ing.unibs.it/gastaldi/

# Indice

### 1 [Interpolazione](#page-2-0)

### 2 [Interpolazione polinomiale](#page-3-0)

- [Polinomi](#page-3-0)
- [Valutazione di un polinomio](#page-3-0)
- [Algoritmo di Horner–Ruffini](#page-4-0)
- **•** [Errore di approssimazione](#page-11-0)
- · [Nodi di Chebyshev](#page-15-0)

#### 3 [Interpolazione a tratti](#page-19-0)

- **·** [Interpolazione a tratti](#page-19-0)
- [Spline](#page-22-0)
- [Le funzioni MATLAB per l'interpolazione](#page-23-0)

### Interpolazione

Problema Dati  $n+1$  punti  $(x_i, y_i = f(x_i))$  per  $i = 0, 1, \ldots, n$  si cerca una funzione approssimante  $\tilde{f} : \mathbb{R} \to \mathbb{R}$  tale che

<span id="page-2-1"></span>
$$
\tilde{f}(x_i) = y_i \quad \text{per } i = 0, 1, \cdots, n. \tag{1}
$$

La funzione  $\tilde{f}$  è detta interpolatore di f e le condizioni [\(1\)](#page-2-1) sono dette condizioni di interpolazione. Interpolazione polinomiale

$$
\tilde{f}(x) = p(x) = a_0 x^n + a_1 x^{n-1} + a_2 x^{n-2} + \cdots + a_{n-1} x + a_n
$$

Interpolazione razionale

$$
\tilde{f}(x) = \frac{a_0 x^m + a_1 x^{m-1} + a_2 x^{m-2} + \dots + a_{m-1} x + a_m}{b_0 x^k + b_1 x^{k-1} + b_2 x^{k-2} + \dots + b_{k-1} x + b_k}
$$

Interpolazione trigonometrica

$$
\tilde{f}(x) = t(x) = a_{-M}e^{-iMx} + \cdots + a_0 + \cdots + a_Me^{iMx},
$$

#### <span id="page-2-0"></span>dove  $i \in$  l'unità immaginaria.

# Polinomi

Un polinomio di grado  $n$ , con  $n$  intero non negativo, è una funzione del tipo

$$
p(x) = a_0x^n + a_1x^{n-1} + a_2x^{n-2} + \cdots + a_{n-1}x + a_n = \sum_{j=0}^n a_jx^{n-j}
$$

dove  $a_i \in \mathbb{R}$ , per  $j = 0, 1, 2, \ldots, n$ , sono i coefficienti del polinomio. Il polinomio è individuato dai coefficienti che devono essere memorizzati in un vettore.

#### Nota bene

In MATLAB i coefficienti devono essere **ordinati** a partire da quello corrispondente al termine di grado **più elevato** fino a quello di grado zero.

I coefficienti nulli vanno esplicitati.

<span id="page-3-0"></span>Ad esempio al polinomio  $p(x) = 1 - 2x + 4x^3$  si associa il vettore  $p=[4 \ 0 \ -2 \ 1].$ 

### Algoritmo di Horner–Ruffini

L'algoritmo di Horner–Ruffini permette di calcolare il valore di un polinomio in un punto ad un costo computazionale inferiore rispetto all'uso della formula

$$
p(x) = a_0x^n + a_1x^{n-1} + a_2x^{n-2} + \cdots + a_{n-1}x + a_n = \sum_{i=0}^n a_ix^{n-i}
$$

Consideriamo il polinomio

$$
p(x) = 1 - 2x + 5x^2 + 4x^3;
$$

questo si può scrivere anche nella forma seguente:

$$
p(x) = ((4x + 5)x - 2)x + 1.
$$

#### Contiamo le operazioni

- Nel primo caso: 6  $(1+2+3)$  moltiplicazioni + 3 somme per ciascuna componente di x
- <span id="page-4-0"></span>• Nel secondo caso: 3 moltiplicazioni  $+$  3 somme per ciascuna componente di x

Algoritmo di Horner–Ruffini In generale il polinomio

$$
p(x) = a_0x^n + a_1x^{n-1} + a_2x^{n-2} + \cdots + a_{n-1}x + a_n
$$

può essere scritto nella forma di Horner:

$$
p(x) = (((a_0x + a_1)x + a_2) \dots)x + a_{n-1}x + a_n.
$$

#### Numero di operazioni

• Nel primo caso:  $n(n+1)/2$   $(1+2+\cdots+n)$  moltiplicazioni +  $n$  somme per ciascuna componente di  $x$ 

**Totale** 
$$
\frac{n}{2}(n+3)N
$$
 se *N* è il numero delle componenti di x

• Nel secondo caso: *n* moltiplicazioni  $+$  *n* somme per ciascuna componente di x

**Totale**  $2nN$  se N è il numero delle componenti di x

# polyval

La function polyval valuta il valore di un polinomio in una griglia di punti usando l'algoritmo di Horner Ruffini.

 $y = polyval(p, z)$ 

restituisce il vettore y contenente i valori di un polinomio di grado n calcolati nei punti z. Il vettore p di  $n + 1$  componenti deve contenere i coefficienti del polinomio corrispondenti alle potenze in ordine decrescente.

Quindi per calcolare il valore del polinomio  $p(x) = 1 + 2x - 4x^3$ nei punti z distribuiti in maniera equispaziata nell'intervallo [a, b] si può usare la seguente sequenza di comandi:

```
>> z=linspace(-1,1,101);
\gg p=[-4 0 2 1];
>> y=polyval(p,z);
```
### Esercizi

### Esercizio 1

Riportare in una stessa figura il grafico dei seguenti due polinomi:

$$
p_1(x) = 1 - 3x - 4x^2 + 2x^5 \quad x \in [-3/2, 3/2]
$$
  
\n
$$
p_2(x) = 2 + 3x - 2x^3 - 3x^4 \quad x \in [-3/2, 3/2]
$$

#### Esercizio 2

Sia x il vettore che contiene i punti dell'intervallo [0.995, 1.005] equispaziati a distanza 10−<sup>4</sup> (usare x=.995:1.e-4:1.005). Fare il grafico del polinomio:

$$
p(x) = x^6 - 6x^5 + 15x^4 - 20x^3 + 15x^2 - 6x + 1.
$$

Confrontare il grafico ottenuto con quello della funzione  $f(x) = (x - 1)^6$  nello stesso intervallo.

# Esistenza ed unicit`a del polinomio interpolatore

### Teorema

Per ogni insieme di punti  $(x_i, y_i)$  per  $i = 0, 1, \dots, n$ , con gli  $x_i$ distinti tra loro, esiste un unico polinomio di grado n, che indicheremo con  $\Pi_n$ , tale che

$$
\Pi_n(x_i)=y_i \quad \text{per } i=0,1,\cdots,n.
$$

Esso viene detto polinomio interpolatore dei valori y<sub>i</sub> nei nodi x<sub>i</sub>.

Se per una opportuna funzione si ha  $y_i = f(x_i)$  allora indichiamo con  $\prod_{n} f$  il polinomio interpolatore che approssima la funzione f.

# polyfit

# La function **polyfit** fornisce i coefficienti del polinomio interpolatore.

La sintassi di polyfit è:

p=polyfit(x,y,n)

dove x contiene i nodi  $x_i$ , y contiene i valori della funzione  $y_i$  e  $\mathtt n$  è il grado del polinomio interpolatore. Ad esempio:

 $>> x=0:4:$  $\Rightarrow$  y=[2 0 -1 -2 1];  $\gg$  p=polyfit(x,y,4)

 $p = 0.2083 -1.4167$  3.2917 -4.0833 2.0000

Per fare il grafico del polinomio interpolatore:

- >> z=linspace(0,4,51);
- >> yp=polyval(p,z);
- $\gg$  plot( $(z, yp, x, y, 'or')$

# Esercizio 3

Calcolo dei coefficienti del polinomio interpolatore e sua rappresentazione

Si consideri la funzione  $f(x)=(1-x^2)$  arctan $(x)+e^x$ nell'intervallo [−4, 4]. Dati i nodi x=[-3 -1 2 3 ];, usare il comando polyfit per trovare i coefficienti del polinomio interpolatore. Riportare in una stessa figura il grafico del polinomio interpolatore e della funzione f .

### Suggerimento

Per ottenere il grafico valutare il polinomio (usare il comando polyval) e la funzione in un numero appropriato di punti equispaziati nell'intervallo dato (usare il comando linspace).

# Errore di approssimazione

### Teorema: stima dell'errore di interpolazione

Dati  $n+1$  nodi di interpolazione  $x_i$  per  $i = 0, 1, \dots, n$ . Sia f una funzione derivabile con continuità  $n + 1$  volte in un intervallo I contenente tutti i nodi di interpolazione e sia  $\Pi_n$  il polinomio interpolatore nei nodi  $x_i$ , allora per ogni  $x \in I$ , esiste un punto  $\xi \in I$  tale che

<span id="page-11-0"></span>
$$
E_n(x) = f(x) - \Pi_n(x) = \frac{f^{(n+1)}(\xi)}{(n+1)!} \prod_{i=0}^n (x - x_i).
$$

# Funzione di Runge

Si consideri la funzione di Runge  $f(x) = \frac{1}{1 + x^2}$ ,  $x \in [-5, 5]$ .

### Esercizio 4

- $\bullet$  Interpolare con polinomi di grado n=2:2:12, la funzione data, usando  $n + 1$  punti equispaziati nell'intervallo  $[-5, 5]$ .
- Riportare il grafico di ciascun polinomio interpolatore insieme con quello della funzione data.
- Calcolare per ciascun valore di n l'errore commesso ossia

$$
E_n = \max_{a \le x \le b} |f(x) - \Pi_n(x)|
$$

Costruire un vettore contenente gli errori ottenuti per ciascun valore di n e riportare gli errori in un grafico in scala semilogaritmica semilogy(n,E).

# Traccia per la risoluzione dell'esercizio

- 1. Assegnare un vettore che contiene i valori di n.
- 2. Costruire il vettore z dei punti per valutare tutti i polinomi.
- 3. Valutare la funzione in  $z$  (risultato  $yy$ ).
- 4. Per ogni valore di  $n$  (for  $i=1:l$ ength $(n)$ ) eseguire la seguente sequenza:
	- Costruire il vettore x dei nodi con il comando  $x =$ linspace $(a, b, n(i) + 1)$ .
	- Valutare la funzione nei nodi  $y=f(x)$ .
	- Trovare i coefficienti del polinomio con il comando polyfit.
	- Valutare il polinomio nei punti z con il comando polyval (risultato py).
	- $\bullet$  Plottare la funzione e il polinomio di grado n (inserire una pausa pause).
	- Calcolare l'errore

```
E(i)=norm(yy-py,inf)
```
5. Plottare l'errore con il comando semilogy(n,E).

### Esercizio 5

### Si consideri la funzione  $f(x) = e^x$  per  $x \in [-5, 5]$ .

- Costruire il polinomio interpolatore  $\prod_{n} f$  per  $n = 2 : 2 : 12$ usando  $n + 1$  punti equispaziati nell'intervallo  $[-5, 5]$ .
- Confrontare il grafico di ciascun polinomio interpolatore con quello della funzione data.
- Calcolare per ciascun valore di *n* l'errore commesso  $E_n$  e riportare l'errore su un grafico in scala semilogaritmica.

### Interpolazione di Chebyshev

Il fenomeno di Runge può essere evitato utilizzando opportune distribuzioni di nodi.

Nell'intervallo [a, b] consideriamo i nodi  $x_i$  dati da:

$$
x_i=\frac{a+b}{2}+\frac{b-a}{2}\hat{x}_i \quad \text{con }\hat{x}_i=-\cos(\frac{\pi i}{n}),\ i=0,\ldots,n.
$$

I punti  $\hat{x}_i$  ∈ [−1, 1] si dicono nodi di Chebyshev.

#### Teorema di Bernstein

<span id="page-15-0"></span>Sia  $f:[a,b]\rightarrow \mathbb{R}$  una funzione di classe  $\textbf{C}^1.$  Sia  $\Pi_n$  il polinomio interpolatore di grado n costruito usando i nodi di Chebyshev. Allora

$$
\lim_{n\to\infty}||f-\Pi_nf||_{\infty}=0.
$$

Calcolo del polinomio con nodi di Chebyshev

#### Esercizio 6

Calcolare il polinomio di grado 7 che interpola la seguente funzione usando 8 nodi di Chebyshev

$$
f(x) = x^2 + \frac{10}{\sin(x) + 1.2} \quad x \in [-2, 8].
$$

Usare la seguente istruzione per costruire i nodi di Chebyshev:  $xc=(a+b)/2-(b-a)/2*cos(pi*(0:n)/n)$ 

# Funzione di Runge

Esercizio 7

Per n=2:2:12, eseguire le seguenti operazioni:

- Interpolare la funzione di Runge nell'intervallo [−5, 5] con i polinomi di grado n, costruiti usando  $n + 1$  nodi di Chebyshev e  $n + 1$  punti equidistanti nell'intervallo  $[-5, 5]$ .
- Usando il comando subplot riportare 4 grafici contenenti rispettivamente:
	- la funzione;
	- la funzione e il polinomio interpolatore con nodi equispaziati;
	- la funzione e il polinomio interpolatore con nodi di Chebyshev;
	- la funzione e i due polinomi interpolatori.

Si veda la figura nella pagina seguente.

Calcolare per ciascun valore di n l'errore commesso.

Riportare gli errori per i due polinomi in uno stesso grafico in scala semilogaritmica semilogy(n,E1,n,E2).

Ripetere l'esercizio usando la funzione  $f(x) = sin(x)$  per  $x \in [0, 2\pi]$ .

# Figura

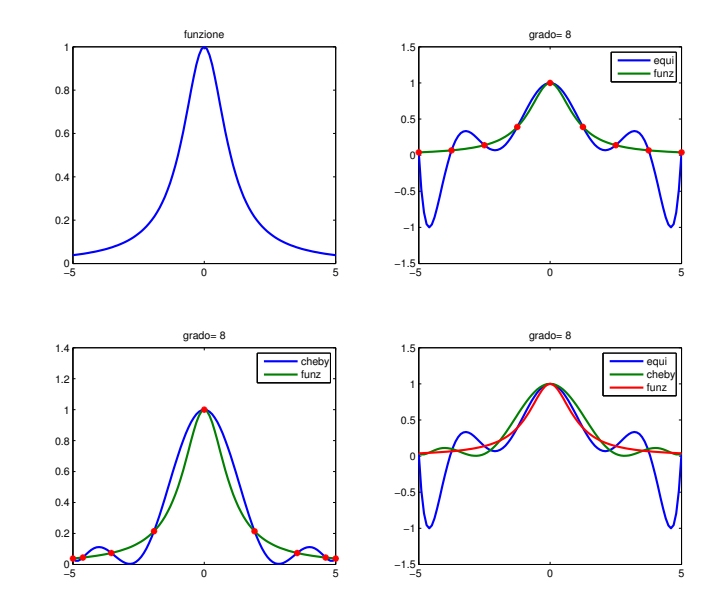

### Interpolazione a tratti

Dato un'intervallo  $I = [a, b]$ , si introduce una partizione mediante un numero finito di punti

$$
a=x_0
$$

 $I_k = [x_{k-1}, x_k], k = 1, \cdots, m$  indica il k-esimo sottointervallo.

#### Definizione

Si definisce **polinomio a tratti** una funzione  $g : [a, b] \rightarrow \mathbb{R}$  tale che

$$
g(x)=p_n(x) \quad \forall x\in I_k,
$$

<span id="page-19-0"></span>essendo  $p_n(x)$  un polinomio di grado *n*.

### Interpolazione lineare a tratti

### Sia  $f : [a, b] \rightarrow \mathbb{R}$  una funzione sufficientemente regolare.

### Problema

costruire un polinomio lineare a tratti che interpoli la funzione f nei nodi  $x_i$ ,  $i = 0, \ldots, n$ .

Consideriamo la partizione dell'intervallo  $[x_0, x_n]$  data dai nodi  $x_i$ . Quindi su ciascun intervallino  $[x_{i-1}, x_i]$   $i = 1, \ldots, n$  il polinomio interpolatore a tratti è

$$
g(x) = f(x_{i-1}) \frac{x - x_i}{x_{i-1} - x_i} + f(x_i) \frac{x - x_{i-1}}{x_i - x_{i-1}}
$$

### Stima dell'errore di approssimazione

Sia  $H = \max_{1 \le i \le n} (x_i - x_{i-1})$ . Sia f una funzione continua insieme alle sue derivate prima e seconda. Sia  $g$  il polinomio lineare a tratti definito prima.

Per ogni  $i = 1, \cdots, n$  esiste un punto  $\eta_i \in [x_{i-1}, x_i]$  tale che

$$
f(x) - g(x) = \frac{f''(\eta_i)}{2}(x - x_{i-1})(x - x_i) \text{ per } x \in [x_{i-1}, x_i],
$$

da cui segue la seguente maggiorazione:

$$
\max_{1 \leq i \leq n} \max_{x_{i-1} \leq x \leq x_i} |f(x) - g(x)|
$$
\n
$$
\leq \max_{1 \leq i \leq n} \frac{(x_i - x_{i-1})^2}{2} \max_{x_{i-1} \leq x \leq x_i} |f''(x)| \leq \frac{H^2}{8} \max_{a \leq x \leq b} |f''(x)|.
$$

# Spline

Siano  $x_i$ , per  $i=0,\cdots,n$ ,  $n+1$  nodi distinti e ordinati sull'intervallo [a, b], tali che  $a = x_0 < x_1 < \cdots < x_n = b$ .

### Definizione

La funzione  $s_m : [a, b] \rightarrow \mathbb{R}$  è una funzione spline di grado m relativa ai nodi  $x_i$  se

- $s_m(x)$  per  $x \in [x_{i-1}, x_i]$ ,  $i = 1, \cdots, n$ , è un polinomio di grado m.
- $\bullet$  La funzione  $s_m$  è continua sull'intervallo [a, b] insieme alle sue derivate fino all'ordine  $m-1$ .

### La spline più usata è la spline cubica  $s_3$ . Stime dell'errore

<span id="page-22-0"></span>
$$
\max_{x_0 \le x \le x_n} |f^{(r)}(x) - s_3^{(r)}(x)| \le C_r H^{4-r} \max_{x_0 \le x \le x_n} |f^{(4)}(x)| \quad r = 0, 1, 2
$$
  

$$
\max_{x_0 \le x \le x_n} \max_{x \ne \{x_0, ..., x_n\}} |f^{(3)}(x) - s_3^{(3)}(x)| \le C_3 H \max_{x_0 \le x \le x_n} |f^{(4)}(x)|
$$

# Le funzioni MATLAB per l'interpolazione

<span id="page-23-0"></span>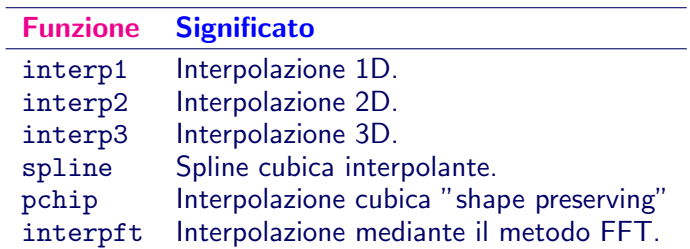

# interp1 e spline

#### yi=interp1(x,y,z,metodo)

x, y specificano le coordinate dei punti di interpolazione. z sono i punti in cui si vuole valutare il valore interpolato. metodo è una stringa di caratteri che specifica il metodo da utilizzare:

- metodo='nearest' si sceglie il valore nel nodo di interpolazione più vicino;
- metodo='linear' interpolazione lineare a tratti;
- metodo='spline' interpolazione con spline cubica;
- metodo='pchip' o metodo='cubic' interpolazione di Hermite cubica a tratti shape preserving.

#### $s=splitne(x,y,z)$

valuta nei punti z, la spline cubica che passa per i punti di ascissa x e ordinata y.

Confronto fra i diversi metodi di interpolazione

```
Considerare i seguenti punti:
x=1:6:
y=[16 18 21 17 15 12];.
```
- Usare l'interpolazione polinomiale e tutti i metodi disponibili nella function interp1 per interpolare i punti dati.
- Riportare separatamente i grafici delle funzioni ottenute insieme ai nodi marcati con un pallino. Usare il comando subplot per avere tutti i grafici in una stessa finestra.
- Riportare in una stessa figura il grafico ottenuto con le spline e con il metodo pchip (shape preserving piecewise cubic).

## Esercizio

### Esercizio 8

- Usare le function spline e interp1 per interpolare la funzione di Runge nell'intervallo  $[-1, 1]$ , usando  $n + 1$  punti equidistribuiti nell'intervallo dato essendo n=2:2:20.
- Calcolare per ciascun valore di *n* l'errore commesso ossia

$$
E_n = \max_{a \le x \le b} |f(x) - \Pi_n(x)|
$$

Costruire un vettore contenente gli errori ottenuti per ciascun valore di n e riportare gli errori in un grafico in scala bilogaritmica loglog(n,E).

# Shape preserving piecewise cubic

Le spline cubiche non conservano le proprietà di monotonia delle funzioni.

Esempio

Per approssimare la semicirconferenza di centro l'origine e raggio 1 costruire i punti di coordinate:

$$
x_k = -\cos(k\pi/6),
$$
  $y_k = \sin(k\pi/6)$   $k = 0, 6.$ 

- Calcolare la spline che interpola tali punti, in un campionamento di punti sufficientemente grande dell'intervallo [−1, 1] (usare il comando spline).
- Riportare su una stessa figura la spline e la semicirconferenza.
- **.** Osservato che la spline è oscillante intorno alla circonferenza, usare il comando pchip per generare un interpolante che conserva le proprietà di monotonia della funzione.

# La function spline

Sono dati i vettori  $x, y$  contenenti le coordinate dei punti.  $pp=splitne(x,y)$  fornisce la struttura pp da cui si possono estrarre le informazioni relative alla spline.

 $[breaks,coeffs] = ummkpp(pp)$ 

- $\bullet$  breaks punti di suddivisione (vettore x di partenza);
- coefs coefficienti.

pp = mkpp(breaks,coefs) costruisce un polinomio a tratti.

 $v = \text{ppval}(pp, z)$  valuta il polinomio individuato dalla struttura pp nei punti z.

Si consideri la funzione di Runge  $f(x)=1/(1+x^2)$  per  $x\in[-5,5].$ Suddividere l'intervallo in *n* parti e costruire la spline che l'approssima. Rappresentare la funzione e la spline in uno stesso grafico. Determinare i coefficienti corrispondenti alle derivate fino all'ordine 3 e rappresentarle insieme alla corrispondente derivata della funzione di partenza.

Grafico della mano

Fare il grafico della propria mano.

- Disegnare su un foglio il contorno della propria mano;
- Dare i seguenti comandi:

```
figure('position',get(0,'screensize'))
axes('position',[0 0 1 1])
[x, y] =ginput;
```
- Cliccare su una ventina di punti sul contorno della mano, alla fine dare INVIO;
- $\bullet$  I vettori x e y sono i valori di due funzioni di una variabile indipendente t. Interpolare entrambe le funzioni mediante le spline:

```
n = length(x);
s=(1:n);
t=(1:0.05:n);u=spline(s,x,t);
v=splitne(s,y,t);clf
plot(x,y,''.',u,v,'-')
```